MATEMÁTICA

## Educación Media Técnica (EMT)

### Octavo Semestre - Informática - Guía de Aprendizaje 8

**Seno:** El seno, es la razón entre el cateto opuesto y la hipotenusa

sen *B* = <u>cateto opuesto</u>

hipotenusa

# **Razones trigonométricas**

C

b

 $\mathsf B$   $\mathsf C$   $\mathsf A$ a

= b a  $\overline{\phantom{a}}^{\text{b}}$ 

c

**Tangente:** la razón trigonométrica tangente es la razón existente entre el catetoopuesto y el cateto adyacente.

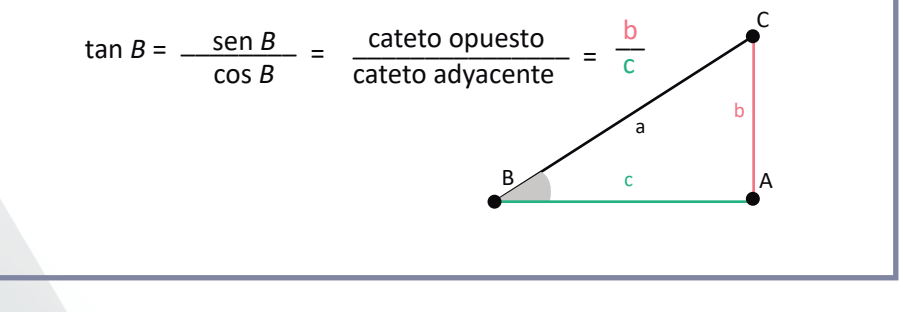

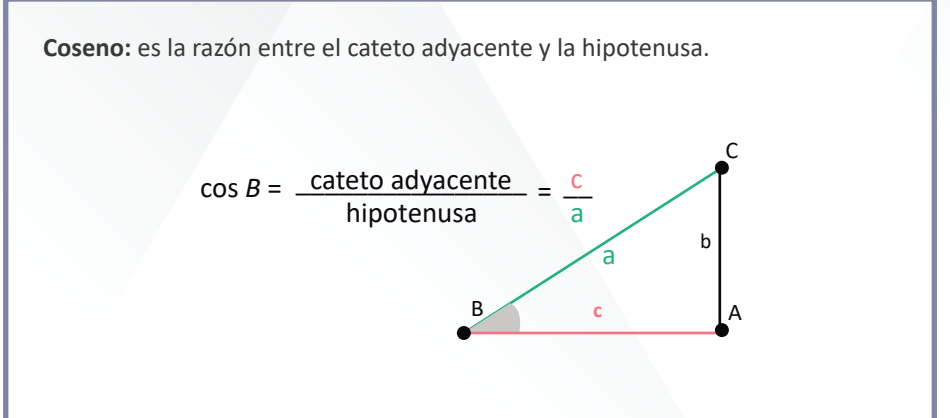

**SOH-CAH-TOA:** Una manera sencilla de recordar SOH-CAH-TOA es un acrónimo que se usa para poder memorizar las definiciones de las razones trigonométricas más importantes: seno, coseno y tangente. La siguiente tabla explica su significado.

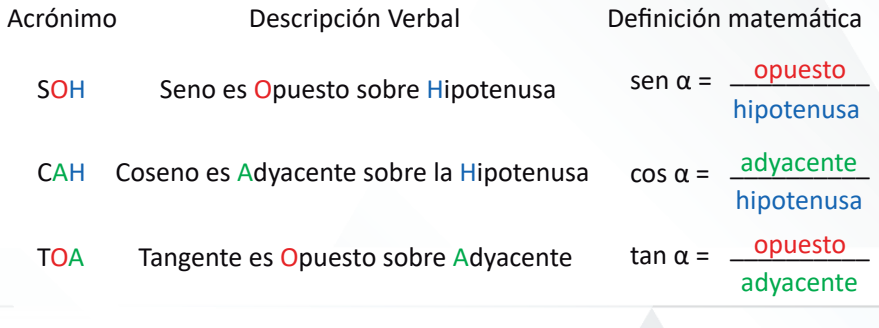

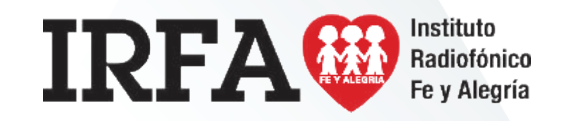

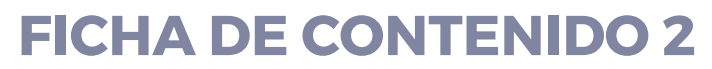

MATEMÁTICA

## Educación Media Técnica (EMT)

### Octavo Semestre - Informática - Guía de Aprendizaje 8

## **Razones inversas**

Si conocemos el seno, el coseno o la tangente del ángulo α y queremos calcular el ángulo α, usamos las razones trigonométricas inversas:

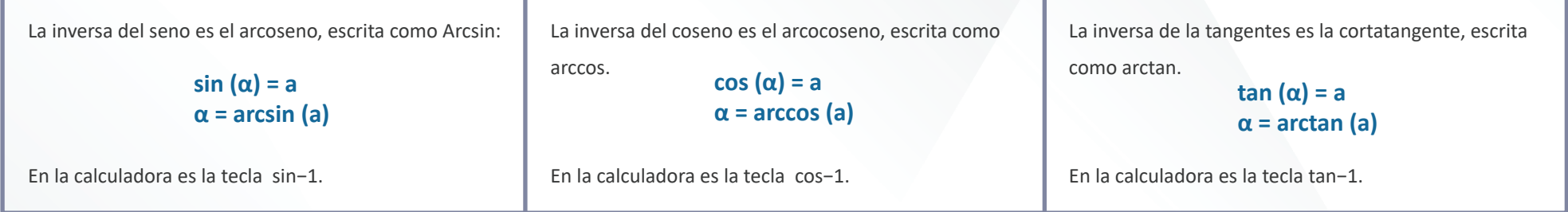

#### Ejemplos:

 1. Determinar si los lados a, b y c de cada uno de los siguientes triángulos son la hipotenusa, el lado opuesto o el lado contiguo al ángulo α representado

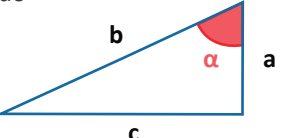

- $\bullet$ a es el lado contiguo o cateto adyacente.
- ï b es el lado o cateto opuesto.
- ï c es la hipotenusa

Despejamos la incógnita:

$$
x = \frac{11}{\cos(13^\circ)} = 11.289
$$

La hipotenusa mide aproximadamente 11.289

2. Calcular el valor de x de cada figura utilizando las razones trigonométricas.

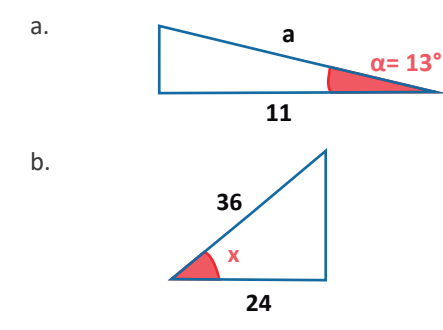

Conocemos el lado con�guo o adyacente y la hipotenusa, utilizamos la formula del coseno:

> **cos (α)= \_\_\_\_\_\_\_\_\_ con�guo hipotenusa**

$$
\cos(x) = \frac{24}{36} = 0.667
$$

Conocemos el lado con�guo o cateto adyacente y el ángulo. Hay que calcular la hipotenusa, se usa la fórmula del coseno:

$$
\cos (\alpha) = \frac{\text{contiguo}}{\text{hipotenusa}}
$$

$$
\cos (13^\circ) = \frac{11}{x}
$$

Despejamos la incógnita:

**x = arccos (0.667) x = 48.164°**

Por lo tanto el ángulo mide aproximadamente 48.164°

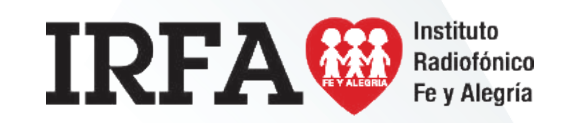

MATEMÁTICA

## Educación Media Técnica (EMT)

### Octavo Semestre - Informática - Guía de Aprendizaje 8

Calcular el ángulo α de cada uno de los siguientes triángulos.

Aquí tendremos que usar las inversas del seno, coseno o tangente según los datos:

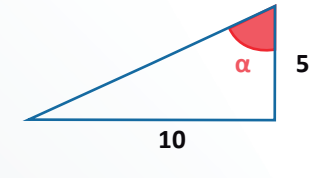

Conocemos el lado contiguo cateto adyacente y el cateto opuesto, usamos la fórmula tangente:

$$
\tan(\alpha) = \frac{\text{opuesto}}{\text{adyacente}}
$$
  

$$
\tan(\alpha) = \frac{10}{5} = 2
$$

Despejamos la incógnita:

**α = arctan (2) = 63.435°**

Por lo tanto, el ángulo mide aproximadamente: 63.485°

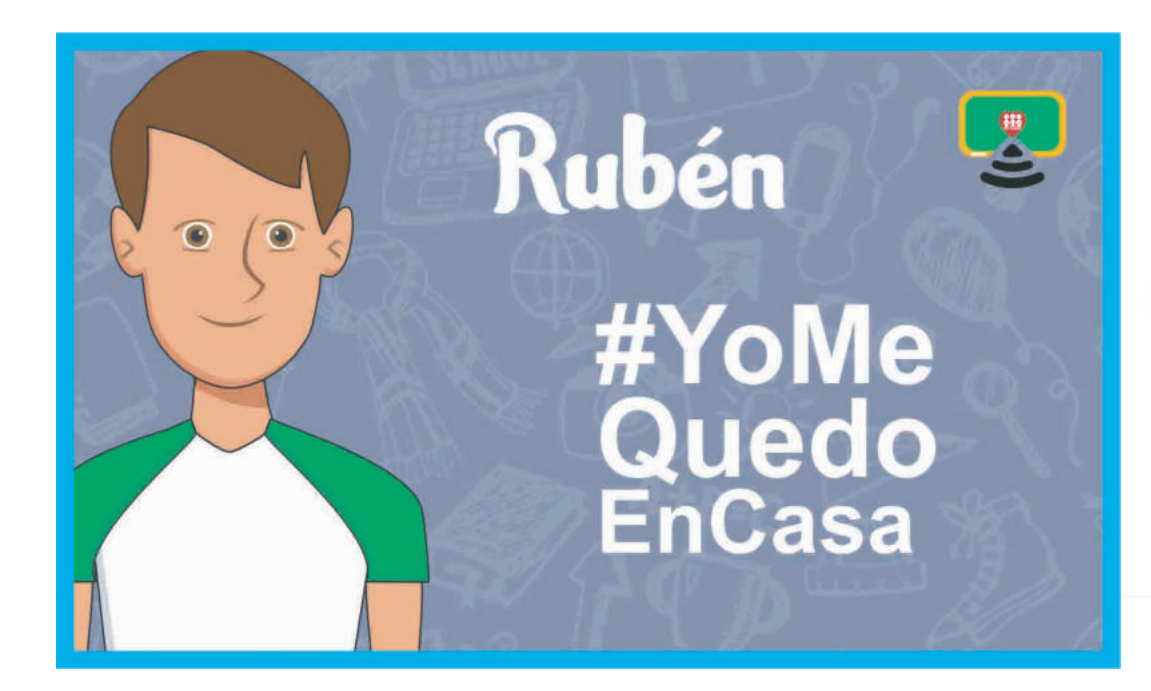

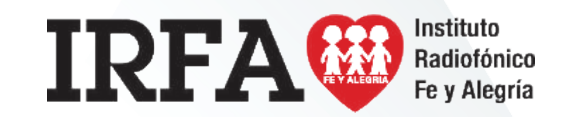

CASTELLANO Y LITERATURA

Educación Media Técnica (EMT)

### Octavo Semestre - Informática - Guía de Aprendizaje 8

## **Tipos de ensayo**

#### **Ensayo literario**

Se caracterizan por la amplitud con la que abordan los temas, no limitándose a la hora de seleccionar el asunto a tratar. Aunque todos los ensayos literarios parten de una obra, no la abordan con exclusividad, sino que se combina con experiencias, hábitos, análisis y opiniones. Todos los ensayos literarios suelen tener una serie de características en común, es decir, todos son subjetivos y se plantean desde la sencillez con un estilo muy directo, buscando así resaltar el punto de vista, reflexiones y pensamiento del autor. En el ensayo literario se pueden tratar temáticas de todo tipo, como historia, filosofía o incluso política.

#### **Ensayo argumentativo**

El ensayo argumentativo pretende defender mediante el razonamiento una tesis o idea propuesta con el objetivo de convencer al lector de la postura defendida. Pese a que tratan los temas con profundidad, suelen ser ensayos breves. Es este tipo de ensayo se emplea un estilo sencillo, pero un lenguaje culto o formal. Como requisito fundamental, las ideas deben ser presentadas de forma clara y concisa y deben tener relación lógica entre las mismas. Se debe evitar el cherry picking o falacia de la evidencia incompleta, es decir, también se deberá mostrar la información que contradiga los argumentos del autor.

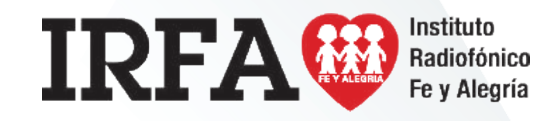

#### **Ensayo cien�fico**

El ensayo cien�fico se caracteriza por tratar un tema cien�fico desde un punto de vista creativo. Es decir se combina el razonamiento científico con la creatividad artística. En este tipo de ensayo se toma de la ciencia la meta de buscar y explorar la realidad en la búsqueda de la verdad, mientras que desde el punto de vista artístico toma la belleza y la expresión de la misma a través de la creatividad. Pero el mero hecho de recurrir a un tipo de expresión artística, no exime a este ensayo del rigor y objetividad propios de la ciencia.

#### **Ensayo crí�co**

Del mismo modo que en el ensayo literario, este tipo de ensayo también se caracteriza por abordar de manera libre una gran variedad de temas, enfocados al público general. La estructura del ensayo crí�co es libre, aunque predomina un estilo formal y generalmente cuidado. Se emplea una gran cantidad de documentación para apoyar las ideas, opiniones, ideologías o reflexiones del autor, las que deberán acompañarse de elementos científicos o argumentativos.

#### **Ensayo filosófico**

Un ensayo filosófico es aquel que trata un tema propio de la filosofía desde un punto de vista crítico y reflexivo. Como todo ensayo, expresa el pensamiento propio de su autor. Como su nombre lo indica, la temática va en relación con alguna disciplina propia de la filosofía.

## CASTELLANO Y LITERATURA

Educación Media Técnica (EMT)

### Octavo Semestre - Informática - Guía de Aprendizaje 8

#### **¿Cómo se hace un ensayo?**

#### **Antes de escribirlo**

- ï Se debe elegir un tema que sea interesante para quien lo escribe.
- ï Fijar una postura ante el tema (tesis).
	- $\bullet$ Recopilar y analizar información sobre el tema revisando que las fuentes consultadas sean confiables. Así mismo, es recomendable rescatar los datos de la bibliografía que se consulta.
- ï Plasmar las ideas que vayan surgiendo en un esquema de redacción; en éste se organizan las ideas que se escribirán en el inicio, el desarrollo y la conclusión así como los autores y fuentes consultadas que serán citadas.

#### **Al estarlo escribiendo**

- ï Empezar a escribir el ensayo tomando como guía el esquema de redacción que se realizó previamente.
- ï Enunciar, desde la introducción, la postura frente al tema que se va a desarrollar, sustentándola con ejemplos, datos, y argumentos.
- ï Ser concreto en las ideas; para ello se debe tener claro qué se va a decir y de qué manera se va a decir.
- ï Revisar que el texto tenga coherencia; esto se logra organizando y jerarquizando las ideas, así como constatando que los párrafos sean comprensibles y que además exista relación entre ellos. Es conveniente recordar que los párrafos se construyen a par�r de una idea central alrededor de la cual giran otras ideas relacionadas que la explican o la especifican.

#### **Después de escribirlo**

- ï Releer el ensayo completo analizando si es comprensible tanto para el autor, como para los posibles destinatarios (es conveniente pedir a un compañero o amigo que lo lea y nos proporcione sugerencias de mejora).
- ï Revisar los signos de puntuación; esto se puede realizar leyendo el texto en voz alta.
- ï Examinar el vocabulario procurando que sea variado y apropiado.
- ï Cuidar la ortografía, si es posible apovándose en un diccionario.
- ï Reescribir los fragmentos del ensayo que así lo requieran.

#### **Consejos para escribir un ensayo**

- ï Mantenerse apegado al tema.
- ï Al planificar el ensayo identificar palabras clave que guíen la redacción.
- ï Evitar palabras que no tienen qué ver con el tema.
- ï Presentar el tema desde el primer párrafo, de manera que se entienda de qué se está hablando.
- ï Usar conectores para enlazar los párrafos.
- ï El párrafo final debe abordar la conclusión del tema que se presentó en la introducción.
- ï Las fuentes deben estar debidamente citadas en el cuerpo del ensayo o en el pie de página.
- ï Revisar de manera rigurosa la ortografía y la gramática.

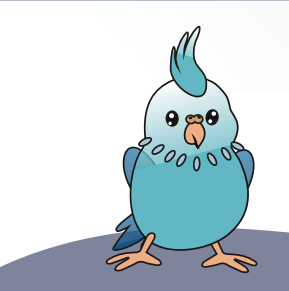

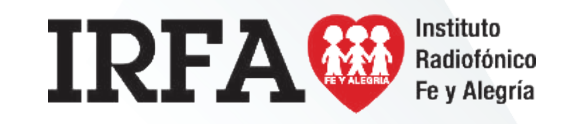

## SOCIEDAD Y CULTURA

## Educación Media Técnica (EMT)

### Octavo Semestre - Informática - Guía de Aprendizaje 8

## **Saneamiento ambiental**

El saneamiento ambiental es el conjunto de acciones de salud pública que tienen por objetivo alcanzar niveles crecientes de salubridad ambiental para mejorar las condiciones de vida urbana y rural. Comprende acciones técnicas y socioeconómicas para el manejo sanitario del agua potable, las aguas residuales, los residuos orgánicos tales como las excretas y residuos alimen�cios, los residuos sólidos y el comportamiento higiénico que reduce los riesgos para la salud y previene la contaminación.

**Aspectos que comprende:** el manejo sanitario del agua potable, las aguas residuales y los ver�dos, los residuos sólidos, los residuos orgánicos tales como las excretas y residuos alimen�cios, las emisiones a la atmósfera y el comportamiento higiénico que reduce los riesgos para la salud y previene la contaminación.

#### **Ins�tuciones en Venezuela**

En nuestro país existen diversas ins�tuciones que promueven el saneamiento ambiental, a través de campañas y programas divulgativos que fomentan la salud y la protección del ambiente. Entre estas ins�tuciones están los ministerios del poder popular para el ambiente y para la salud. También algunas organizaciones no gubernamentales y asociaciones cooperativas, que favorecen la integración comunitaria y el desarrollo endógeno.

#### **Importancia**

#### **La importancia del saneamiento ambiental se puede puntualizar en las siguientes razones:**

- $\bullet$ El hombre necesita un área suficiente para vivir y para la realización de sus ac�vidades; siendo nega�vo un ambiente congestionado, superpoblado, de hacinamiento.
- ï Para el mantenimiento de la salud es indispensable que el ambiente tenga siempre suficiente aire puro, no contaminado.
- ï Las aguas negras o de desecho deben desplazarse por conductos separados y no estar expuestas al peligro de mezclarse o confundirse con las aguas blancas, no contaminadas, o con aguas aptas para beber o potables.
	- $\bullet$ Deben mantenerse suficientes áreas verdes y cuidar de la vegetación en beneficio del desarrollo normal de nuestras actividades. Estas áreas contribuyen a la purificación del ambiente.
	- $\bullet$ El aseo, tanto en el domicilio como en las ciudades y poblados en general, es básico para la conservación de la salud.

#### **Estrategias**

Se desarrollan programas ambientales de acuerdo con las condiciones par�culares de cada localidad. Entre estos programas se encuentran:

- $\bullet$ Programas de cuencas hidrográficas.
- $\bullet$ De conservación de la biodiversidad.
- $\bullet$ Sistemas de alcantarillado de aguas servidas.
- ï Lucha contra la deser�ficación y la sequía.
- ï Conservación y rehabilitación de los suelos.
	- $\bullet$ Ahorro de energía y reducción de la contaminación.

De todas las medidas mencionadas los sistemas de evacuación de excretas, la dotación de agua potable y el control de organismos artrópodos transmisores de enfermedades son las más importantes debido a su relación con la mortalidad y morbilidad en las zonas rurales.

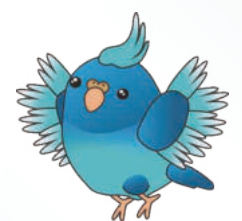

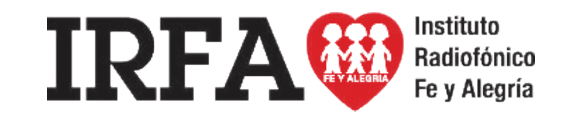

INTELIGENCIA EMOCIONAL

Educación Media Técnica (EMT)

## Octavo Semestre - Informática - Guía de Aprendizaje 8

## **10 Ejercicios para ser más op�mista**

1. Escribe cada noche antes de acostarte cinco cosas buenas que te hayan pasado a lo largo del día. Así te enfrentarás a fijar tu atención no solo en lo negativo.

2. Presta atención a como te hablas a ti mismo. La forma en que nos hablamos puede echar por tierra nuestra autoestima. Procura hablarte como lo harías a un amigo en vez de juzgarte.

3. Disfruta del instante. No dejes que los nervios o el enfado te impidan apreciar la caricia del sol o la sonrisa de un desconocido.

4. El optimismo es contagioso. Rodearte de personas posi�vas te ayudará serlo más.

5. Si te falta tiempo, apaga el televisor. La llamada «caja tonta» hace que te olvides de las preocupaciones, pero al mismo tiempo te impide reflexionar.

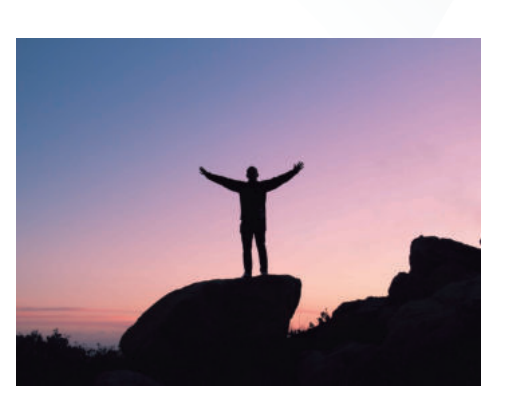

*"Un optimista ve una oportunidad en toda calamidad, un pesimista ve una calamidad en toda oportunidad." Winston Churchill* 

6. Haz cosas que te gusten. Negarte momentos para ti hará que tus reservas de optimismo se agoten muy rápido.

7. Relaciónate. No sentirte aislados aumenta considerablemente el optimismo.

8. Si quieres conseguir algo, ve paso a paso. Organízate y ponte metas asequibles a corto plazo. Y felicítate por cada uno de los logros por pequeños que sean.

9. Saborea las cosas. Date tiempo para apreciar lo que comes, lo que lees, lo que ves y el tiempo que pasas con tu familia. La vida es corta y hay que disfrutarla.

10. Ayuda a los demás. Hacer algún tipo de voluntariado es beneficioso para sentirte mejor y aumentar la empatía.

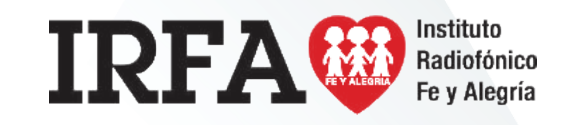

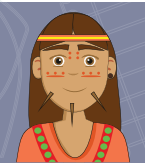

Instituto

Radiofónico Fe y Alegría

## **FICHA DE CONTENIDO 8**

## Educación Media Técnica (EMT)

## Octavo Semestre - Informática - Guía de Aprendizaje 8

## **¿Cómo abrir Microso� Excel?**

Ejecutar Excel no es diferente de ejecutar cualquier otro programa de Windows. Siga los siguientes pasos

- · Haga clic en el menú de inicio.
	- $\bullet$ Clic en todos los programas.
	- $\bullet$ Apunte a Microsoft Excel.
	- $\bullet$ Haga clic en Microsoft Excel.

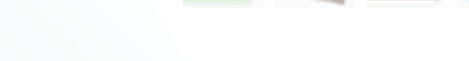

S 医 X X H C

O simplemente en el buscador escribe: EXCEL

**Las celdas** son los lugares en donde puedes introducir datos y realizar los cálculos necesarios. A simple vista, las puedes iden�ficar como la unión entre filas y columnas. Cada una de estas celdas es única e irrepetible y todas reciben un nombre específico y están presentadas alfabética y numéricamente en orden ascendente. Por ejemplo B4 o E5 (la letra corresponde al nombre que tiene la columna y el número corresponde a la fila).

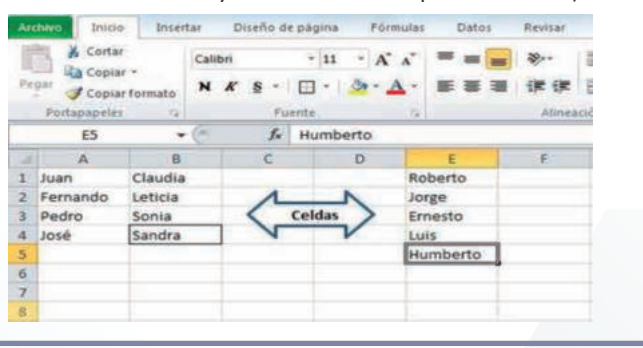

## **Excel**

Microso� Excel forma parte de un paquete de herramientas denominado Office, desarrollado por la compañía Microsoft, por lo que también suele ser llamado "Office Excel" o "Microsoft Office Excel". Excel es un programa que consiste en una herramienta que te permite desarrollar tablas, además de hacer cálculos y análisis de datos. Es decir, con Excel, puedes crear hojas de cálculo electrónicas.

**IRFA®** 

Una hoja de cálculo electrónica es un programa informático que te da la posibilidad de manipular datos numéricos y alfanuméricos (o sea palabras y números en un solo dato). Está compuesta por espacios denominados celdas, filas y columnas.

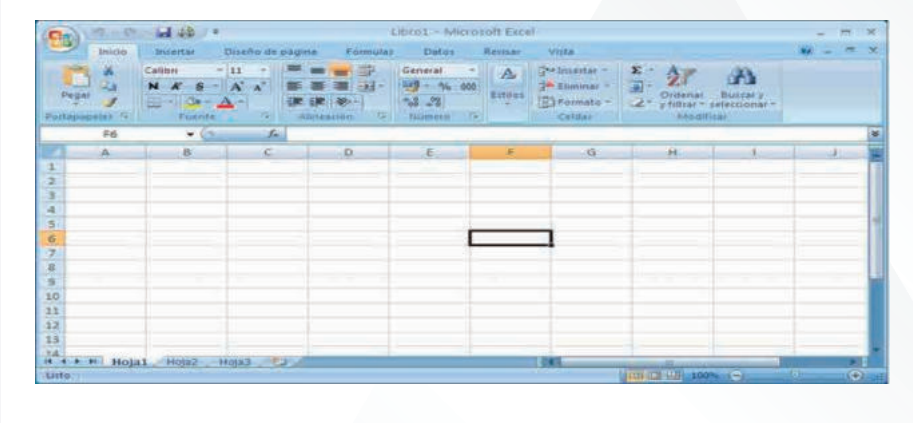

## **FICHA DE CONTENIDO 8 - CONTINUACIÓN**

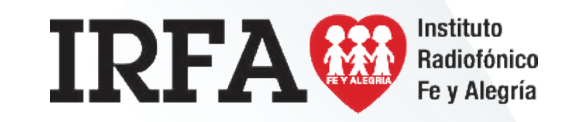

INFORMÁTICA

## Educación Media Técnica (EMT)

### Octavo Semestre - Informática - Guía de Aprendizaje 8

Una columna: es el conjunto de celdas que se agrupan de manera vertical descendente en el libro de trabajo (así se le conoce también a los archivos de Excel). Y como mencionábamos anteriormente, cada una es identificada por una letra, ubicada en la parte superior de la misma. Esta letra es conocida como cabecera de columna, van desde la A, B, C, D hasta la AA, ZZ. Para la versión de Microsoft Excel 2010, se cuenta con 16,384 columnas.

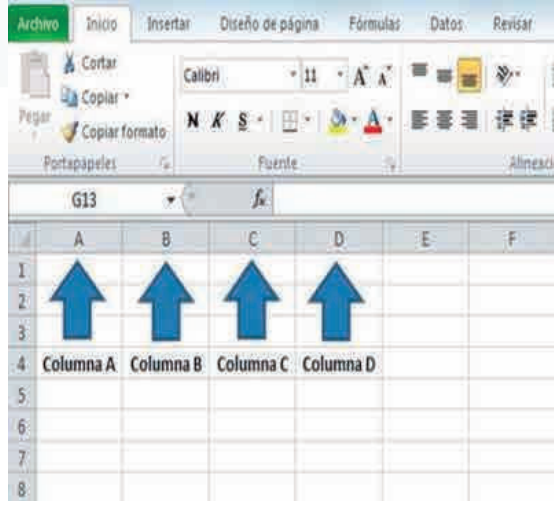

**Las filas**: son definidas como un grupo de celdas agrupadas de manera horizontal y que van de izquierda a derecha en el libro de trabajo. Como ya habíamos dicho, cada una de las filas es iden�ficada por un número. Este es conocido como cabecera de la fila y va desde el 1 hasta el 1, 048,576 en la versión de Excel 2010.

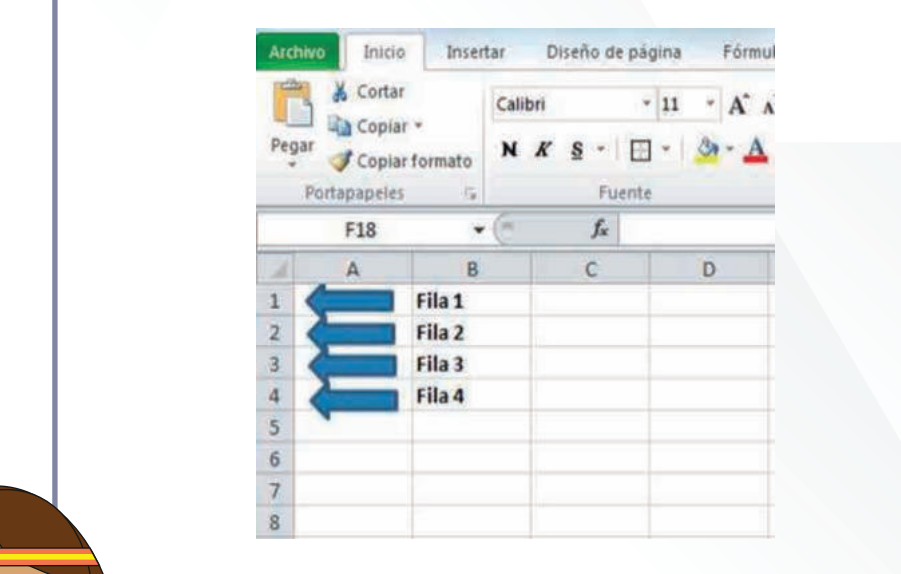

lo

 $\bullet$  $\overline{\bullet}$ 

 $\bullet$ 

●

 $\bullet$  $\bullet$ 

INFORMÁTICA

## Educación Media Técnica (EMT)

### Octavo Semestre - Informática - Guía de Aprendizaje 8

## **¿Cómo introducir datos en una hoja de cálculo de EXCEL?**

Para introducir datos en una celda, haz lo siguiente: Introducir datos en una hoja de Excel es relativamente sencillo, primero ten en cuenta que en una celda puedes ingresar un número, texto, fecha/hora o fórmulas.

- 1. Utilizando el mouse, selecciona la celda en la que deseas introducir datos.
- 2. La celda activa estará enmarcada por un cuadro negro conocido como indicador de celda, el cursor (|) indica que la celda esta lista para el ingreso de datos.
- 3. Escribe los datos u�lizando el teclado.
- 4. Confirma la entrada pulsando la tecla **ENTER**. Si deseas Cancelar lo que estas escribiendo presiona la **ESC**, con ello se anulará el ingreso.

Se pueden introducir datos en la barra de la fórmula. No importa si primero se selecciona la celda o si haces clic directamente en la barra de la fórmula. El resultado es el mismo.

Si deseas introducir datos en la barra de fórmulas:

- 1. Haz clic en la celda en la que se ingresaran los datos.
- 2. Haz clic en la barra de fórmulas, el cursor ( | ) aparecerá en la barra de fórmulas.
- 3. Escribe los datos u�lizando el teclado.
- 4. Confirma la entrada pulsando la tecla **ENTER**. Si deseas Cancelar lo que estás escribiendo presiona la **ESC**, con ello se anulará el ingreso.

Cualquiera sea el método para introducir datos, el valor ingresado aparecerá tanto en la celda activa como en la barra de fórmulas.

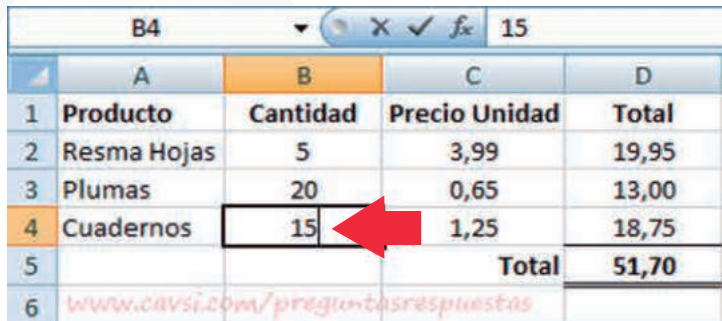

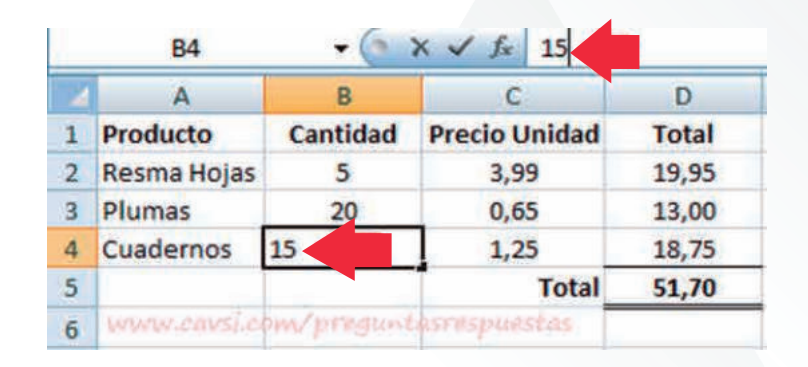

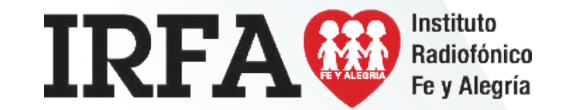

INFORMÁTICA

## Educación Media Técnica (EMT)

### Octavo Semestre - Informática - Guía de Aprendizaje 8

#### **Operaciones de cálculo en EXCEL**

Para Excel, una fórmula es una ecuación que nos permite realizar cálculos con los valores que tenemos ingresados en la hoja de cálculo. Para que Excel iden�fique que estamos solicitando que realice un cálculo, toda fórmula debe comenzar con el **signo = (igual)**. Para relacionar en una fórmula los distintos valores que vamos a utilizar en un cálculo, tenemos que usar operadores.

**Los operadores básicos de EXCEL son:**

**suma (+), la resta (-), la mul�plicación (\*) y la división (/)**

**La suma**: cualquier suma se divide en sumandos. Una suma debe tener al menos dos sumandos, o no sería una suma. Para que Excel nos muestre el resultado de una suma, separemos los sumando con el símbolo "+".

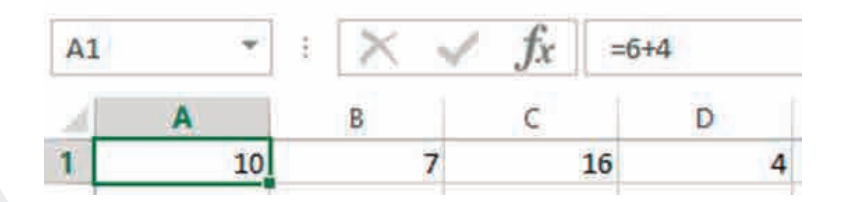

En la celda A1, hemos escrito "=6+4" de forma que Excel nos muestra el resultado de dicha suma.

**La resta**: si pretendemos realizar una resta en Excel, debemos tener en cuenta al igual que en la suma que sus restandos, se deben separar por el signo "-".

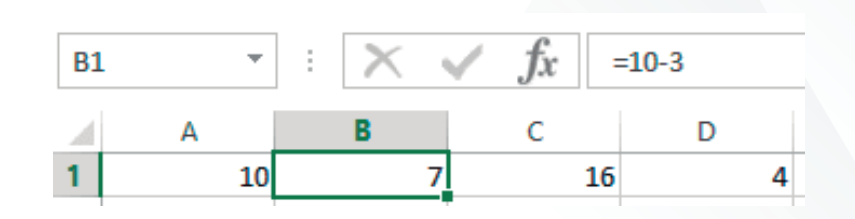

En la tabla sobre estas líneas podemos observar que en la celda B1, hemos escrito "=10-3" lo que nos da un resultado de 7. Podemos tener ilimitados restandos.

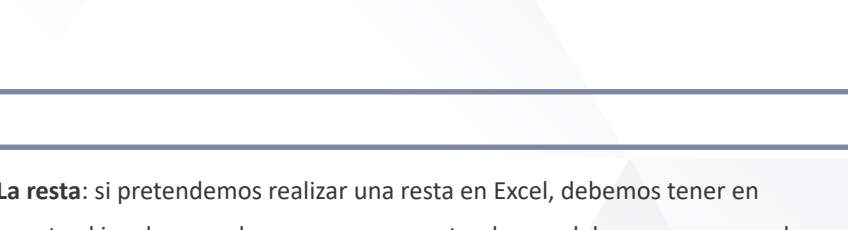

 $f_x = 1 + 2 + 4$ 

 $\mathsf{C}$ 

D

 $\mathbf{v}$  (in

 $\overline{7}$ 

B

 $A1$ 

 $\mathbf{1}$ 

 $\overline{2}$ 

 $\overline{A}$ 

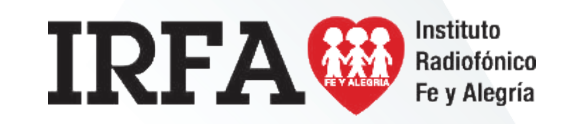

## **FICHA DE CONTENIDO 10 - CONTINUACIÓN**

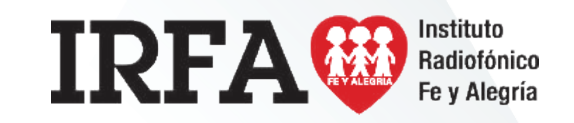

## INFORMÁTICA

## Educación Media Técnica (EMT)

### Octavo Semestre - Informática - Guía de Aprendizaje 8

La multiplicación: los factores de una multiplicación deben separarse por el signo "\*" (asterisco). Así, Excel sabe que lo que tiene que realizar es una multiplicación. Podremos tener también infinitos factores.

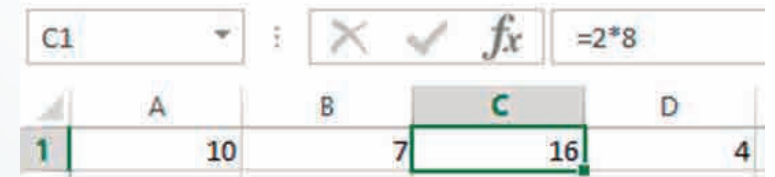

En la tabla del ejemplo podemos ver que en la celda C1 he escrito "=2\*8" de manera que Excel me devuelve 16.

**La división**: en este caso, tendremos que tener en cuenta que el dividendo y el divisor de separan por una "/" y en ese orden.

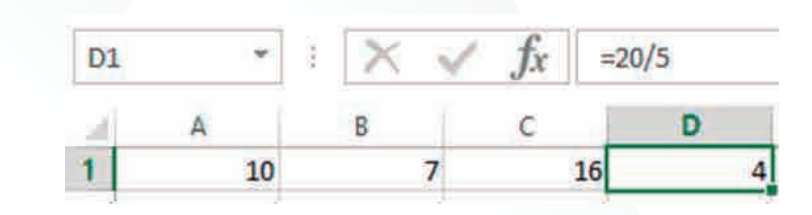

En la tabla, podemos nuevamente observar como en la celda D4 que nos muestra el valor 4, realmente he introducido "=20/5".